# The Financial Edge Journal Entry Quick Reference Guide

### **Function Keys**

Use function keys on your keyboard to quickly enter and access information throughout *The Financial Edge*. When you place the cursor in a field, if a function key is available for the field, a note appears at the bottom of the screen.

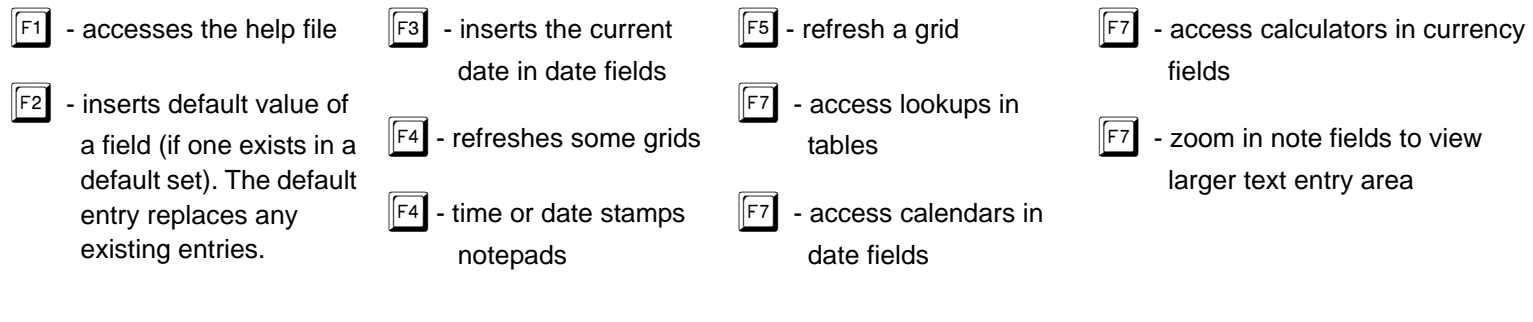

#### **General Shortcut Keys**

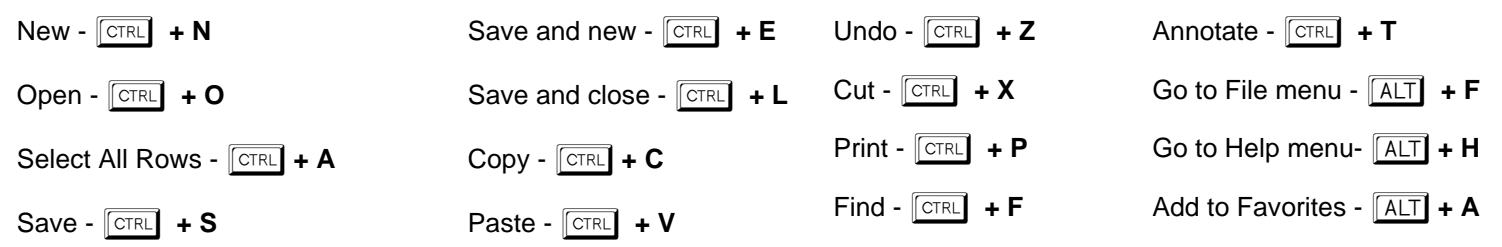

#### **Journal Entry Shortcut Keys**

**Journal Entry Screen**

For shortcuts including the plus sign (**key + key**), press the keys simultaneously. For combinations with a comma (**key, key**), press the first key, release it, then press the next key. Some shortcuts contain both the plus sign and comma.

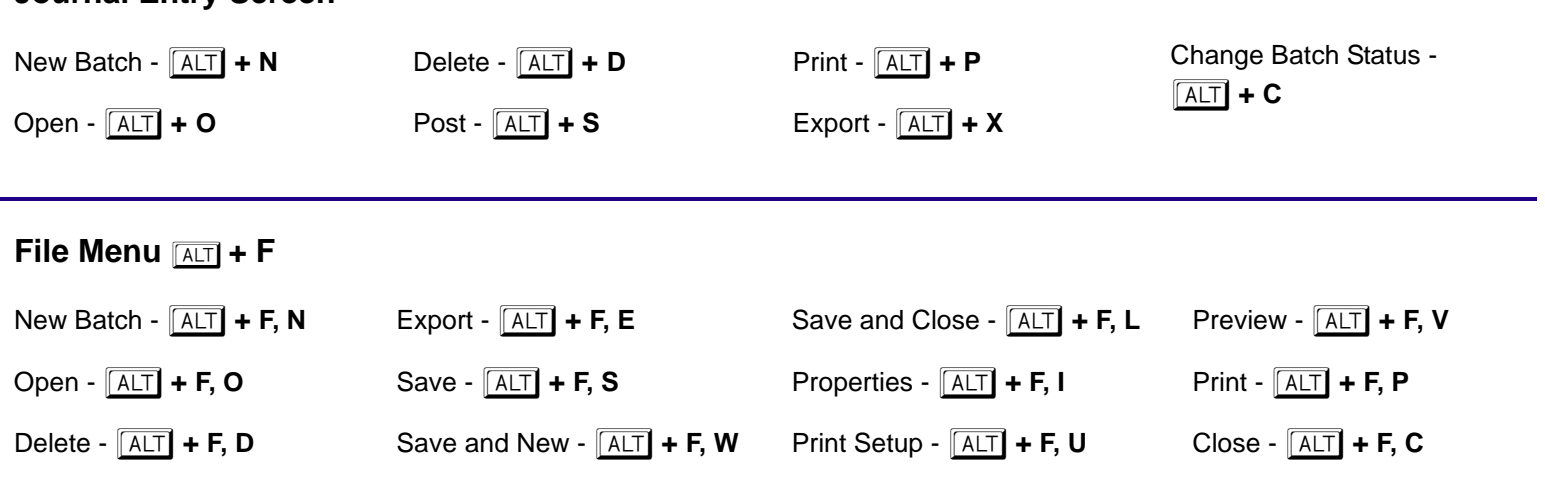

#### **Edit Menu**  $ART + E$

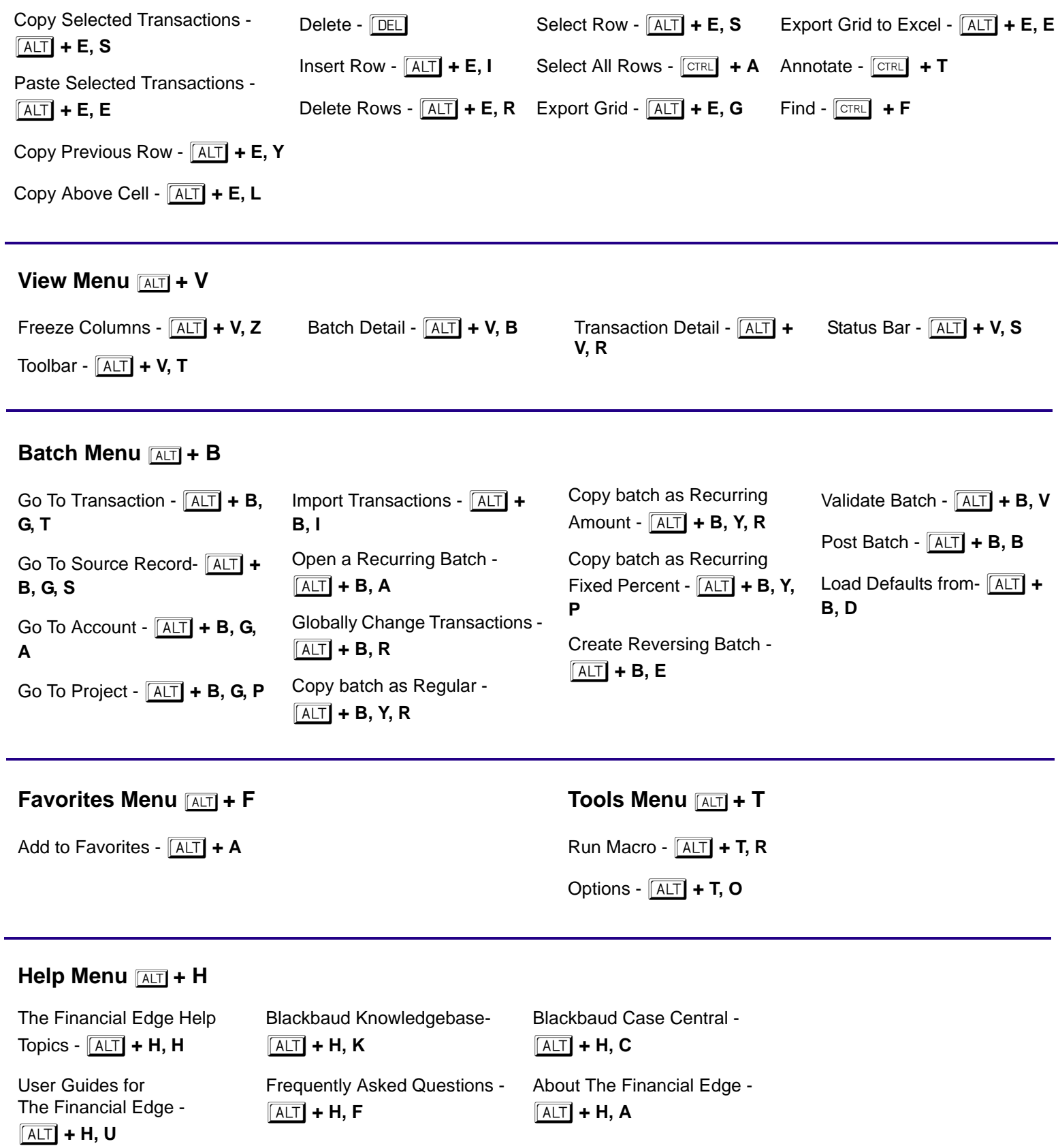

## **Journal Entry Grid Right-click Menu**

Right-click all or parts of a row in the journal entry grid to show this menu. Some items will not show if the batch is posted.

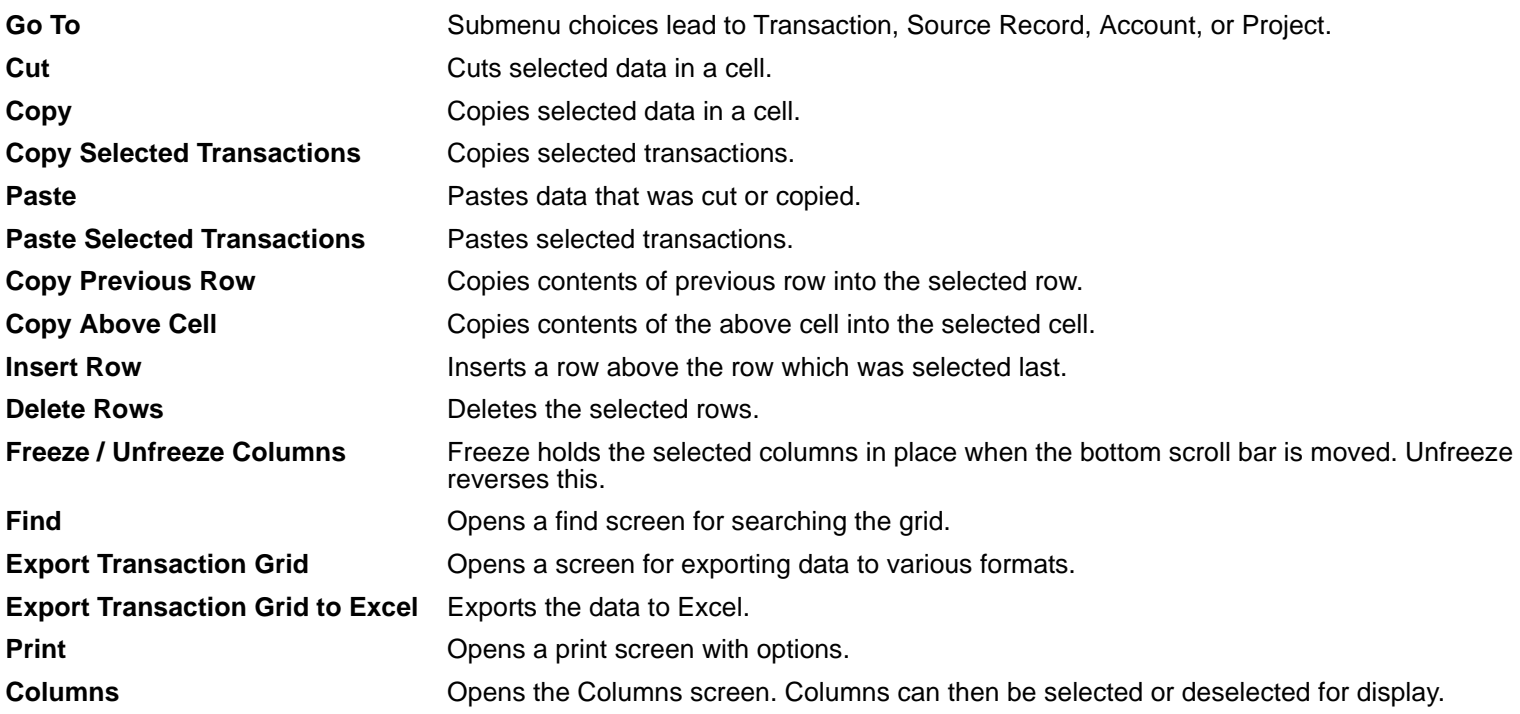